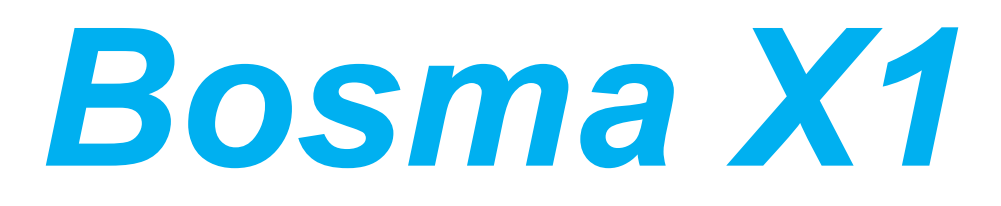

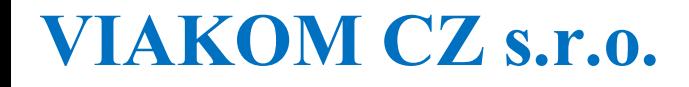

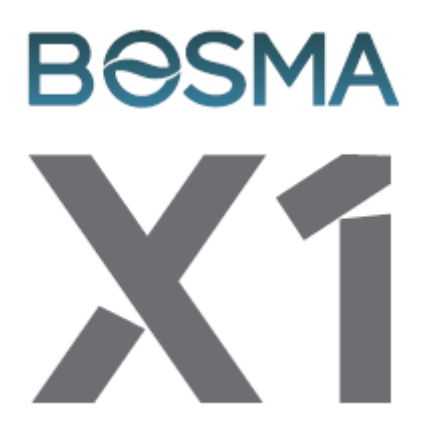

## Rychlý přehled

1. Stáhněte si aplikaci "Bosma" z Google Play nebo App Store.

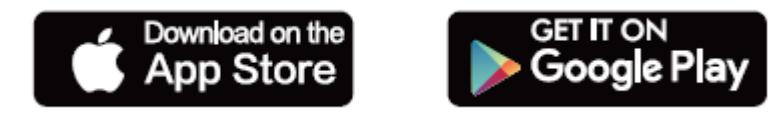

- 2. Zapojte Váš video zvonek do napájení a vyčkejte na hlášku "waiting for connection".
	- 3. Zapněte si aplikaci "Bosma" přihlašte se, nebo vytvořte nový účet.
- 4. Zapněte si Bluetooth a poté stiskněte tlačítko "+" v pravém horním rohu.
- 5. Vyberte možnost "BOSMA X1" a dále pokračujte dle instrukcí v aplikaci.

## Zákaznický servis

support@bosmasmarthome.com

www.bosmasmarthome.com

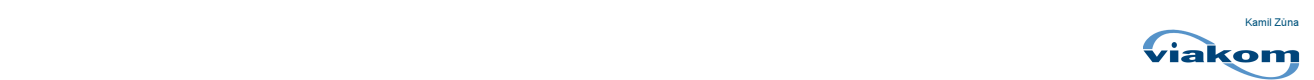